## **Uploading Instructions**

## For files 5 MB & under:

Email to jo@pdra.org

## For files over 5 MB:

Click <u>here</u> (or go to <u>www.pdra.org</u> and click Send Files on the **upper** menu bar, top right of the page).

- 1. Click on Secure Upload.
- 2. Go to Available Receivers. Select Jo Ann Ray to send ad material.
- 3. Enter your name & email address.
- 4. Under message, be sure to specify month and year of issue and advertiser's name. For example, for an ad enter: Fall 2016 Quarters for ABC Company.
- 5. Check the box if you wish to be notified when your files have been downloaded.
- 6. Click on Select Files to send PDF document files, stuffed or zipped files -OR- click on Enhanced Upload to send multi-folder stuffed or zipped files.
- 7. Click on Browse to select file.
- 8. Click on Upload & Send. If it was successfully sent, there will be a message that it has been sent.

Please email me and let me know when you have completed uploading your file. If you have a problem, please contact me.

Jo Ann Ray 800-737-0107 jo@pdra.org

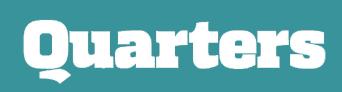